## 11/17/07 CAS (USA) Corporation • 99 Murray Hill Parkway • East Rutherford, NJ 07073 **SW-Series**

## **PROGRAMMING FOR SW-Series**

- 1. Make sure the scale is off. Remove the platter assembly {metal and/or plastic platform}.
- 2. On the right hand side you will find a hole and a screw at the bottom. This is the sealing screw. Remove the sealing screw and then turn the scale upside down to find another calibration screw and the calibration plate located on the right side of the bottom of the scale.
- 3. Remove the calibration screw and the silver calibration plate. Under the plate you will see the calibration switch SW1.
- 4. Press and hold down SW1 then press the **"ON/OFF"** key.
- 5. The display will flash **"CAL"** three times. Release SW1 and place the platter assembly {metal and/or plastic platform} back onto the scale.
- 6. Press the **"ON/OFF"** key. The display will show **"C-Set"**, and then show **"1-XX"**. The scale may show a different value {1-21, 1-22, 1-23, 1-24} depending on the setting that is current.
- 7. There are 3 program entries 1, 2, and 3. These are indicated by the digit to the right of the dash. Each of these entries takes a 2 digit value that determines the options for the scale. This document lists ONLY the default or standard USA model settings. To change options use the following keys:

**UNIT** This key changes the value of the right-most digit. It ranges from 0 to F (hexadecimal.) **TARE** This key multiplies the value to the right of the dash by 10. **ZERO** This key stores the current settings value and moves on to the next setting.

8. Make sure that you select the correct settings for your scale. Do not set the scale to a different capacity than what the scale is rated for as this will cause irreversible damage to the load cell. (See chart.)

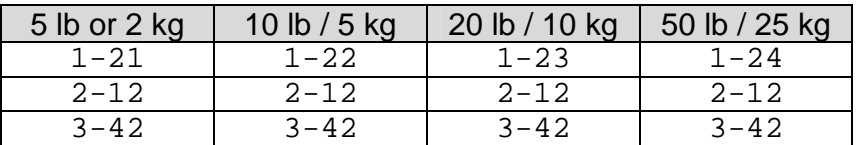

- 9. Once you are done setting the options, press the **"ZERO"** key and the display will read **"End"** and then show raw load cell internal counts.
- 10. Press the **"ON/OFF"** key until the display reads **"ULOAd"**, and then follows the instructions for the SW series calibration starting from step **8**.